## **Bureautique** Découverte Windows, internet et multimédia **3 jours (21 heures)**

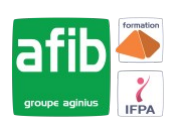

### Délai maximum : 2 mois.

Parcours concourant au développement des compétences. Action de formation réalisée en application des articles L 6313-1 et L 6313-2 du Code du travail.

Si vous êtes en situation de handicap, contactez-nous avant le début de votre formation pour que nous puissions vous orienter efficacement et vous accueillir dans les meilleures conditions.

#### **ේ Objectifs pédagogiques**

- Maitriser l'environnement
- Savoir personnaliser et organiser son environnement
- Utiliser les outils indispensables à l'exploitation de son poste de travail
- Rechercher et créer des documents ou des dossiers

### **Pré-requis**

• Initier à l' utilisation d'outils multimédia

### **Modalités pédagogiques**

- Modalités de formation:
- Formation réalisée en présentiel, à distance ou mixte,
- Toutes nos formations peuvent être organisées dans nos locaux ou sur site
- Feuille de présence signée en demi-journée, questionnaires d'évaluation de la satisfaction en fin de stage et 60 jours après, attestation de stage et certificat de réalisation.
- Horaires de la formation: 9h 12h30 et 13h30 17h.
- Les horaires de la formation sont adaptables sur demande.

### **Moyens pédagogiques**

- Formateur expert dans le domaine
- Mise à disposition d'un ordinateur, support de cours remis à chaque participant, vidéo projecteur, tableau blanc et paperboard
- Feuille de présence signée en demi-journée, évaluation des acquis tout au long de la formation, questionnaire de satisfaction, attestation de stage

### **Public visé**

• Tout public

### **Modalités d'évaluation et de suivi**

• Evaluation des acquis tout au long de la formation : QCM, mises en situation, TP, évaluations orales…

#### $\boxed{C}$ **Programme de formation**

#### **1. L'interface**

- Fonctions des principaux composants d'un PC
- Rôle du système d'exploitation
- L'écran de démarrage
- Démarrage d'une application ou d'un accessoire
- Basculer d'une application à une autre
- La gestion et la manipulation des fenêtres
- Ajouter ou supprimer et paramétrer des raccourcis ou des vignettes d'applications
- Afficher le bureau Epingler un programme

### Contacts

 $\circ$ 

- Notre centre à **Mérignac** 14 rue Euler
- 33700 MERIGNAC
- <sup>05</sup> <sup>57</sup> <sup>92</sup> <sup>22</sup> <sup>00</sup> ✉ contact@afib.fr

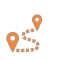

Notre centre à **Périgueux** 371 Boulevard des Saveurs,

24660 COULOUNIEIX CHAMIERS <sup>05</sup> <sup>64</sup> <sup>31</sup> <sup>02</sup> <sup>15</sup> ✉ contact@afib.fr

## Découverte Windows, internet et multimédia

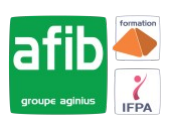

- Barre de lancement rapide
- Zone de notification
- Exploiter des raccourcis pour gagner en rapidité

### **2. Organiser son environnement**

- Maitriser l'explorateur de fichiers
- Créer une arborescence de dossiers
- Réorganiser les volets et accéder aux lecteurs, dossiers, fichiers, périphériques Les bibliothèques, le dossier de téléchargement, mes documents
- Gérer les fichiers (enregistrer, copier, déplacer, renommer, supprimer, récupérer)
- Copier des documents sur une clé USB
- La corbeille
- Exploiter le moteur de recherche
- Accéder aux ressources du réseau

### **3. Découvrir les points communs des applications**

- Enregistrer un fichier
- Ouvrir un fichier
- Imprimer
- Copier ou déplacer un texte une image un fichier
- Le presse papier

### **4. L'impression**

- Choix de l'imprimante
- Définir son imprimante par défaut
- La gestion des files d'attente des impressions

### **5. La configuration et la personnalisation de son environnement**

- Accéder au panneau de configuration
- Définir les paramètres : clavier souris écran
- Se connecter à un réseau (wifi)
- Modifier son avatar
- Découvrir les thèmes Windows
- Utiliser le gestionnaire des taches
- Utiliser l'aide
- Quelques raccourcis clavier
- Découvrir les outils systèmes

### **6. Présentation générale d'Internet**

- Définition et caractéristiques d'Internet
- Les différents fournisseurs d'accès
- Découvrir les moyens nécessaires pour se connecter à Internet
- Accéder aux principaux services Internet (web, forum, E-mail...)
- Différencier Internet, Intranet, Extranet
- Appréhender et simplifier le vocabulaire
- Comprendre l'organisation d'un site Web

### **7. Surfer sur Internet**

- Découvrir un site Web (adresse, nom de domaine...)
- Se déplacer dans un site Web (règles de navigation)
- Utiliser des liens hypertextes
- Conserver les adresses utiles à l'aide des favoris
- Enregistrer une image ou une page Web
- Insérer du contenu Web dans des logiciels (Word, PowerPoint)
- Découverte d'astuces pour gagner du temps
- Utilisation des onglets, de l'historique

### **8. Rechercher et trouver les informations sur internet**

- Découvrir les outils de recherche
- Savoir distinguer annuaires et moteurs de recherche
- Utiliser les moteurs de recherche thématiques
- Comprendre le principe de fonctionnement des mots clés
- Gérer et mémoriser les favoris et l'historique

# Découverte Windows, internet et multimédia

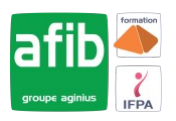

- Paramétrer les options par défaut d'internet
- Quelques adresses pratiques et utiles en fonction de vos besoins

### **9. Découverte de sites utiles**

- Les principaux sites web
- Utiliser les sites de Géolocalisation (Google Maps, Via Michelin)

**10. Découverte de WORD**